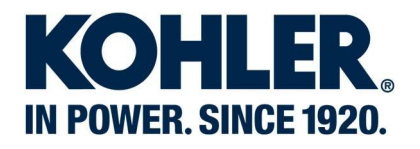

# GLOBAL PARTS LOOKUP

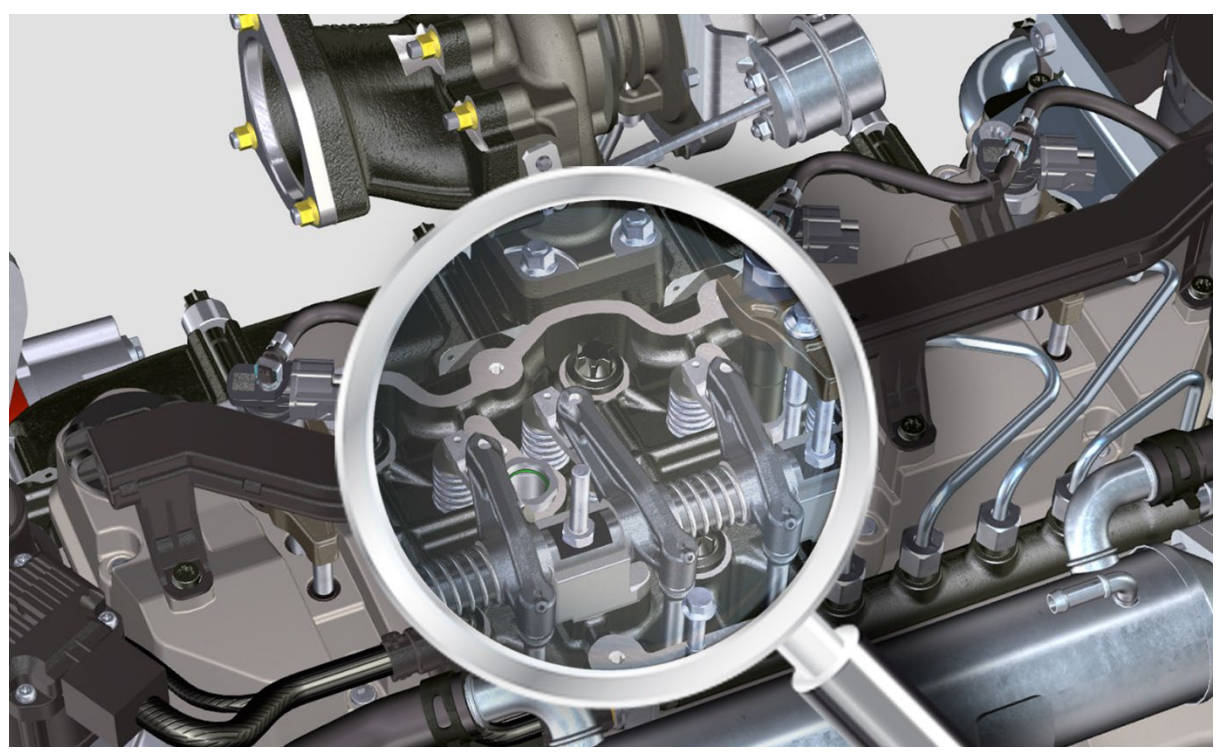

## USER GUIDE

Rev.00

Lombardini Srl a socio unico R.E.A. 227083 - Reg. Impr. RE/<br>Cap. Soc. € 44.000.000 int. ver. CEE Code/P.IVA (IT) 01829970357

Via Cav. del Lavoro A. Lombardini, 2<br>42124, Reggio Emilia, Italy

Tel +39 0522 38 91 Fax +39 0522 38 95 03

infodiesel@kohler.com kohlerengines.com/eu

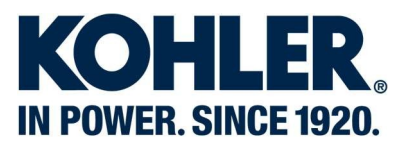

#### **Connecting to global parts lookup**

Launch your internet browser and connect to<https://kohlerpower.com/en/engines> then select Partners tab.

NOTE: Guest Login available under Service&Parts, Global Parts Lookup

**OD** KOHLER Power Worldwide

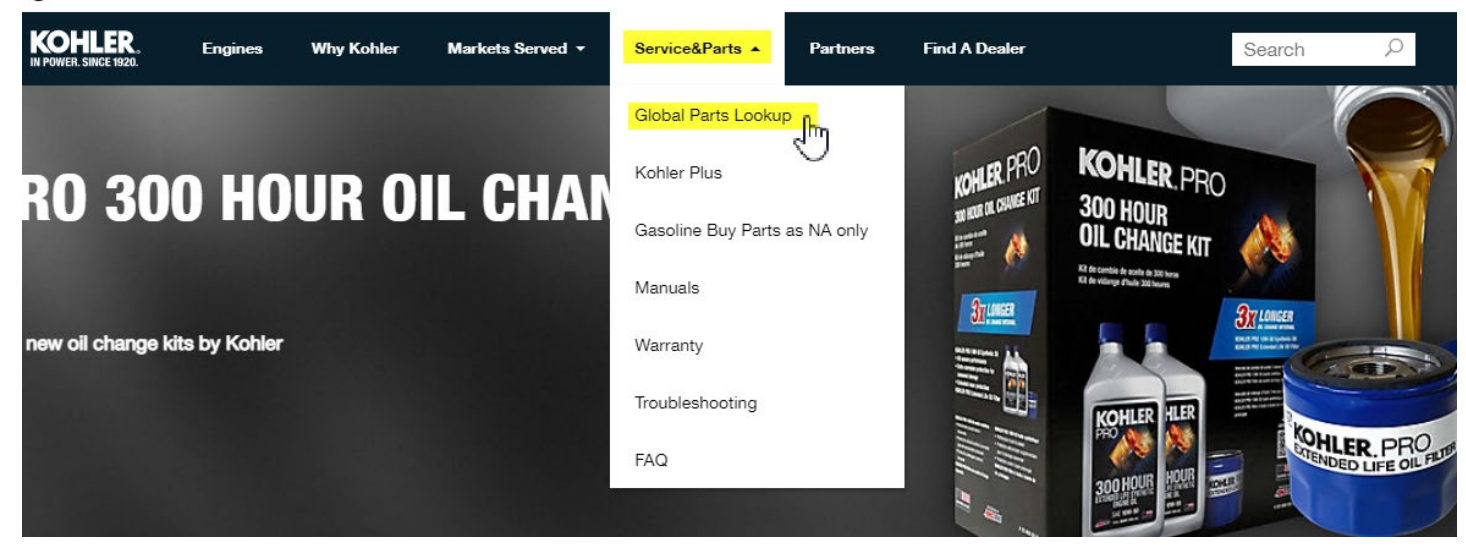

Enter your username and password in the proper boxes under the Partner Tab

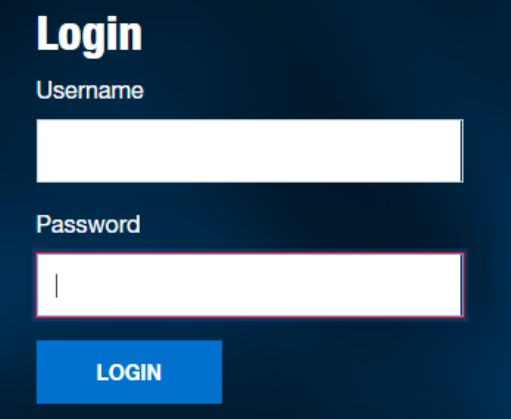

Lombardini Srl a socio unico Cap. Soc. € 44.000.000 int. ver. CEE Code/P.IVA (IT) 01829970357

R.E.A. 227083 - Reg. Impr. RE/

Via Cav. del Lavoro A. Lombardini. 2 42124, Reggio Emilia, Italy

Tel +39 0522 38 91 Fax +39 0522 38 95 03

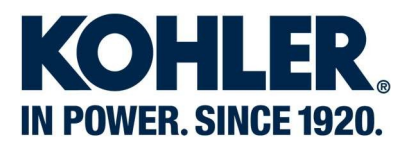

Login Credentials located in the upper right hand corner

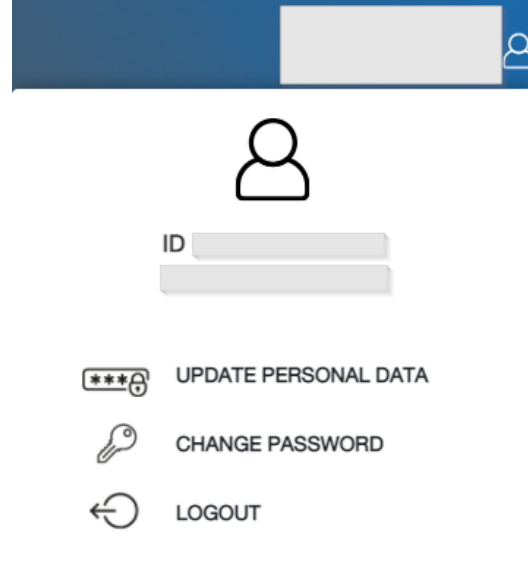

Return to the Partners home page by clicking on the KOHLER logo located in the upper left hand

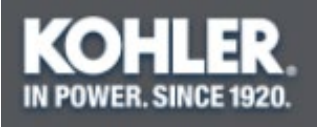

Click on "ORDER FULLFILLMENT PROCESS" section

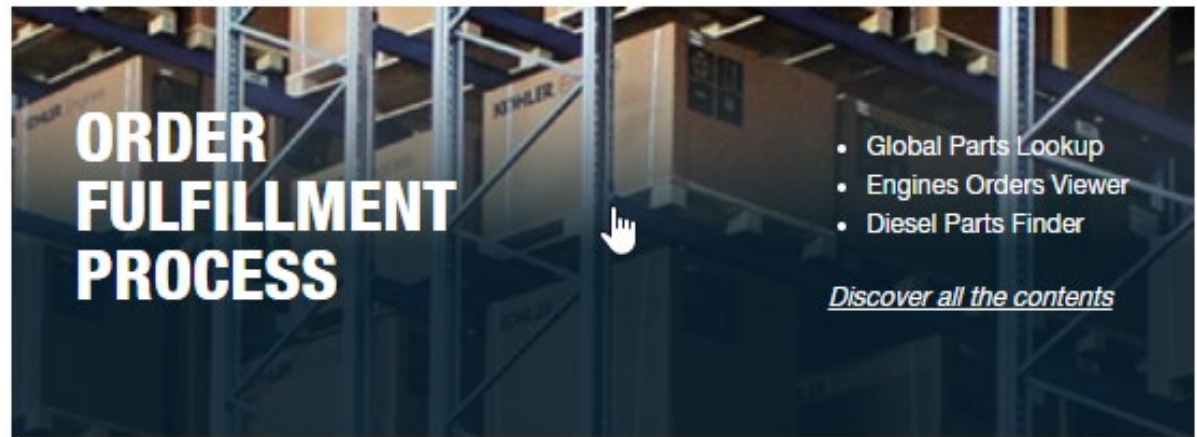

#### Under SERVICE PARTS, click on "Global Parts Lookup"

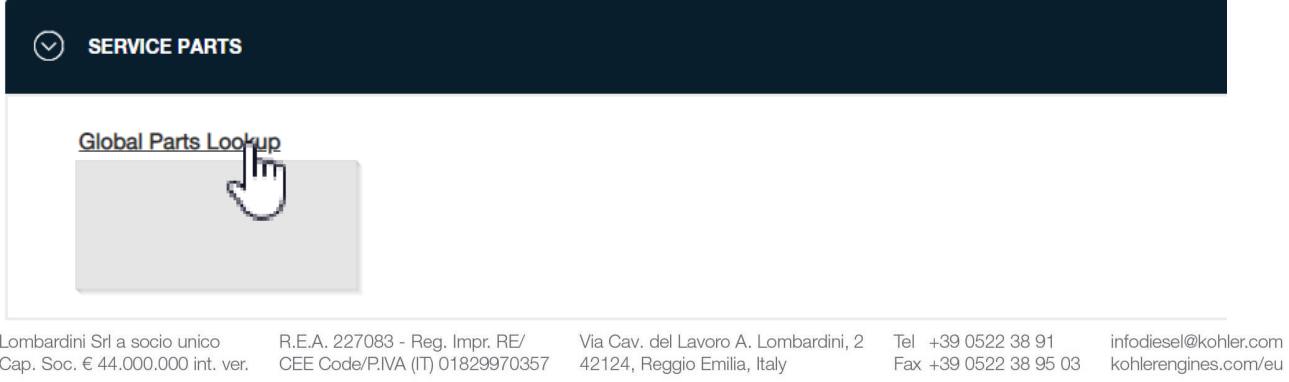

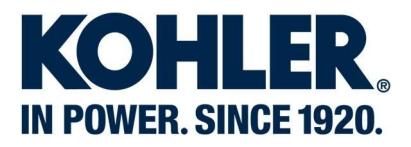

Now you have access to the GLOBAL PARTS LOOKUP

## **GLOBAL PARTS LOOKUP**

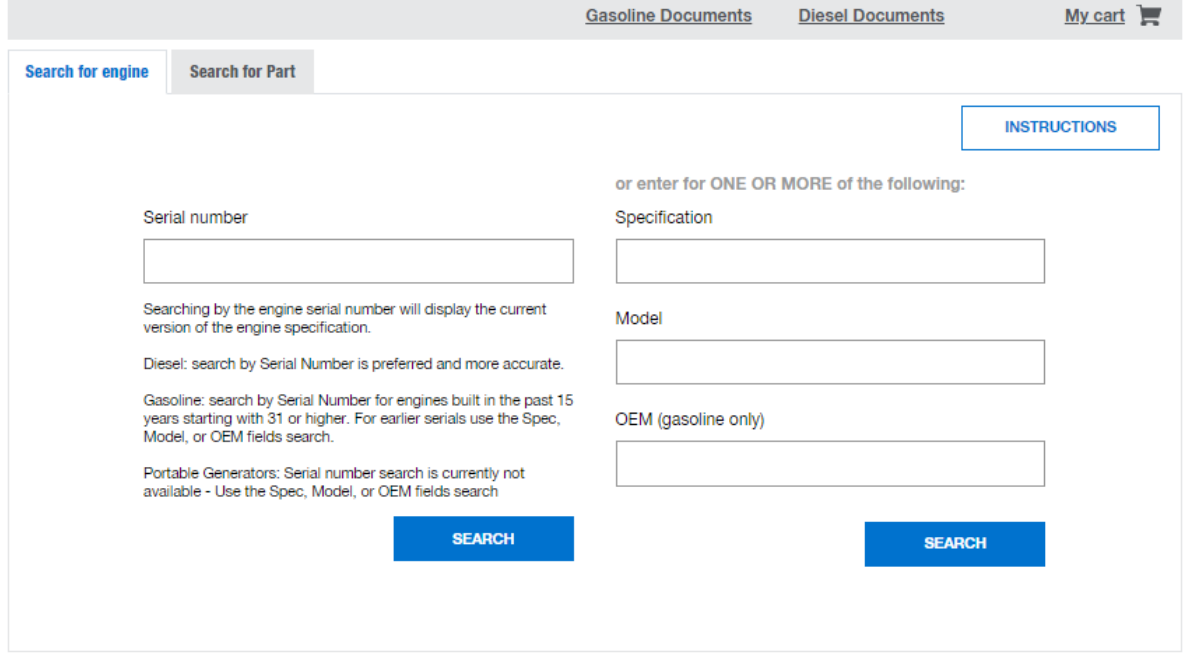

Lombardini Srl a socio unico

Lombardini Srl a socio unico R.E.A. 227083 - Reg. Impr. RE/<br>Cap. Soc. € 44.000.000 int. ver. CEE Code/P.IVA (IT) 01829970357

Via Cav. del Lavoro A. Lombardini, 2 Tel +39 0522 38 91<br>42124, Reggio Emilia, Italy Fax +39 0522 38 95

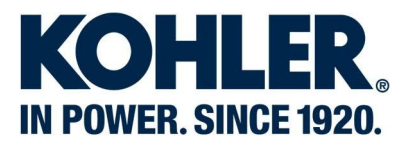

#### **Global Parts Lookup User Interface**

#### **GLOBAL PARTS LOOKUP**  $\overline{2}$ 3 1 Gasoline Documents **Diesel Documents**  $My cart$ **Search for engine Search for Part INSTRUCTIONS** 5 Ă

#### 1. Gasoline Documents:

Container of documents related to Gasoline products. By default, the list option is used **Gasoline documentation** 

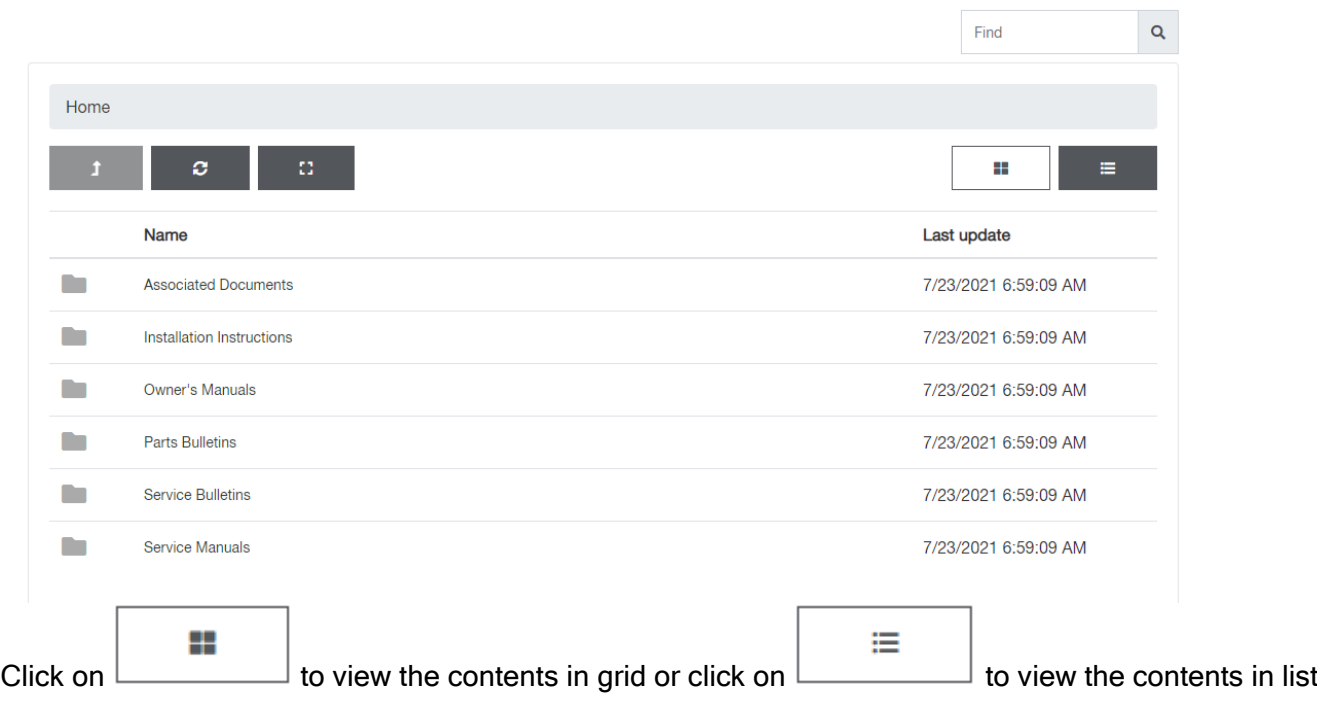

Lombardini Srl a socio unico R.E.A, 227083 - Reg. Impr. RE/ Via Cav. del Lavoro A. Lom<br>Cap. Soc. € 44.000.000 int. ver. CEE Code/P.IVA (IT) 01829970357 42124, Reggio Emilia, Italy

Via Cav. del Lavoro A. Lombardini, 2 Tel +39 0522 38 91

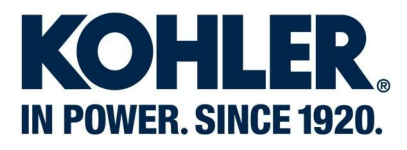

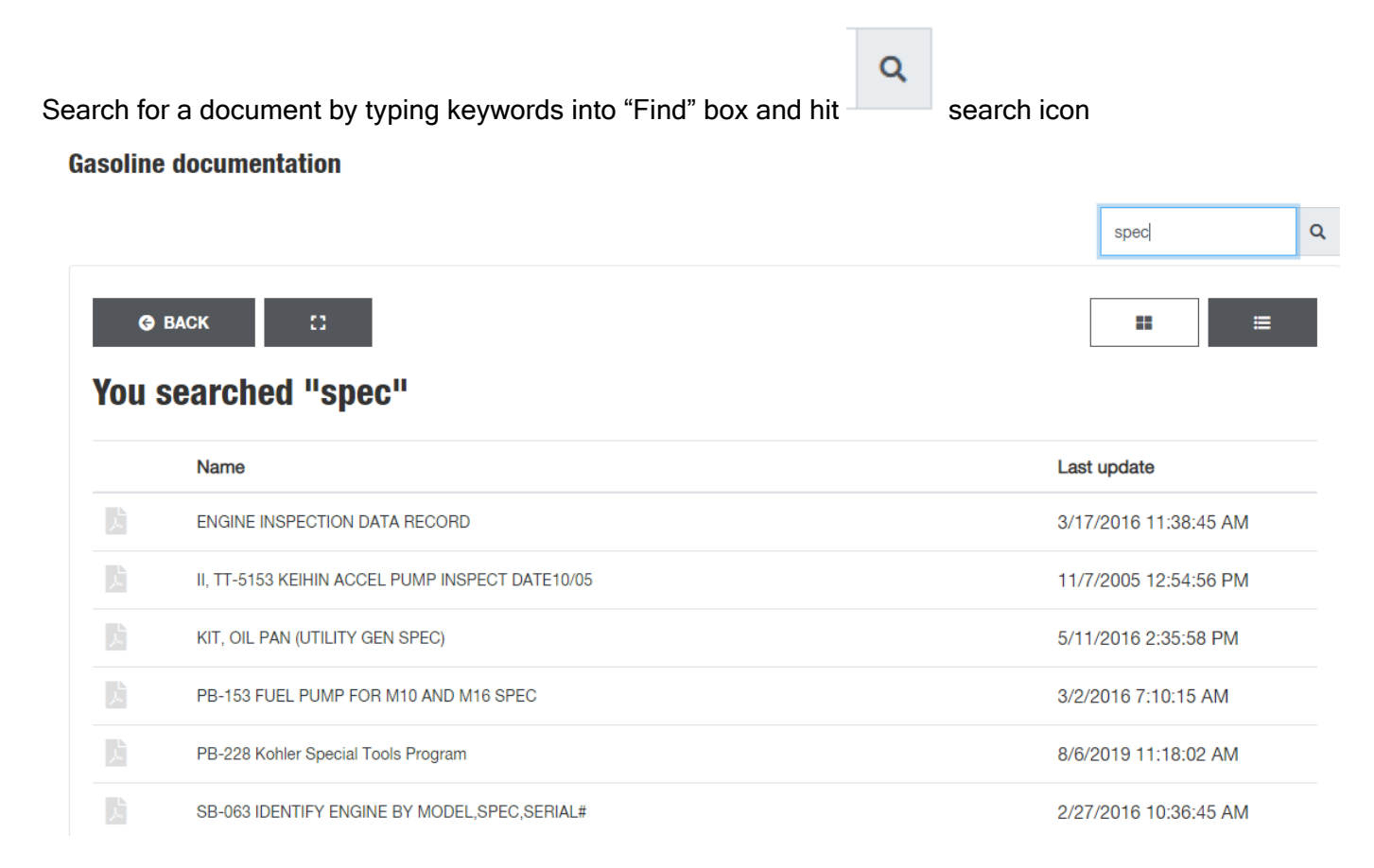

#### 2. Diesel Documents:

This is a link to I-Service portal which is a container of documents related to Diesel products<br>
TLEN DELES LER LAN LOGOUT

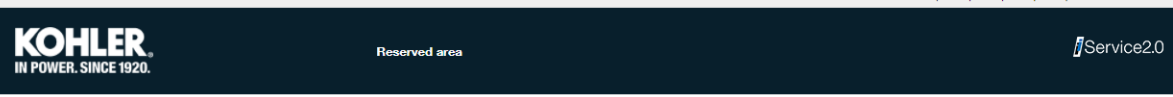

### **ENGINES**

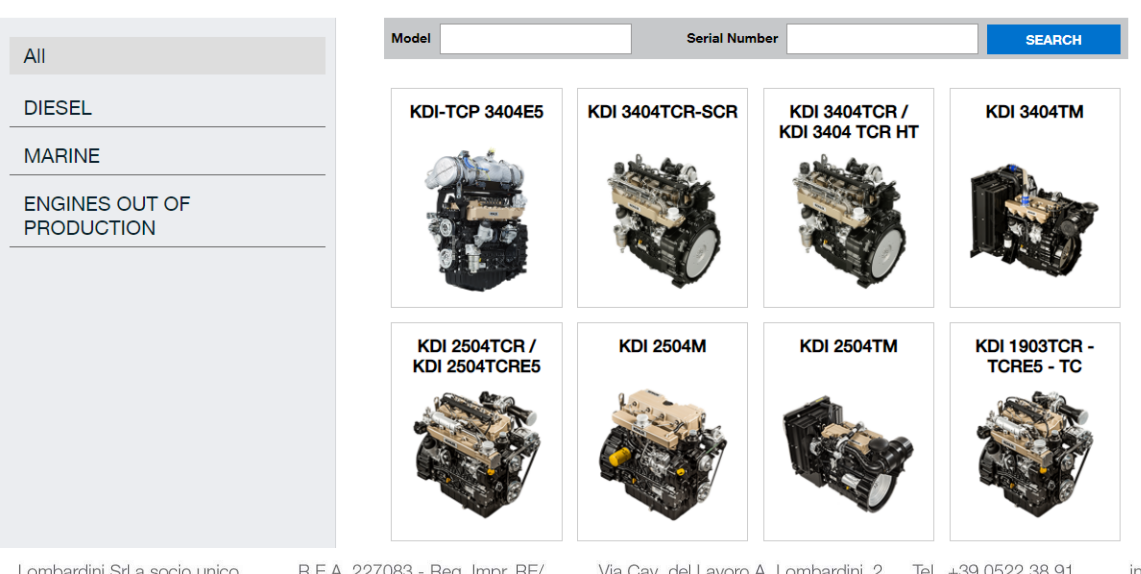

Cap. Soc. € 44.000.000 int. ver. CEE Code/P.IVA (IT) 01829970357

42124, Reggio Emilia, Italy

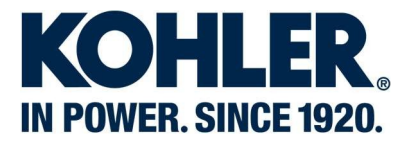

#### 3. My cart:

View the list of components added to the cart. You can change the component quantity or remove the component.

Note: You can download a \*.csv file (similar to an Excel file) to create an order and send it to service network. (Diesel only)

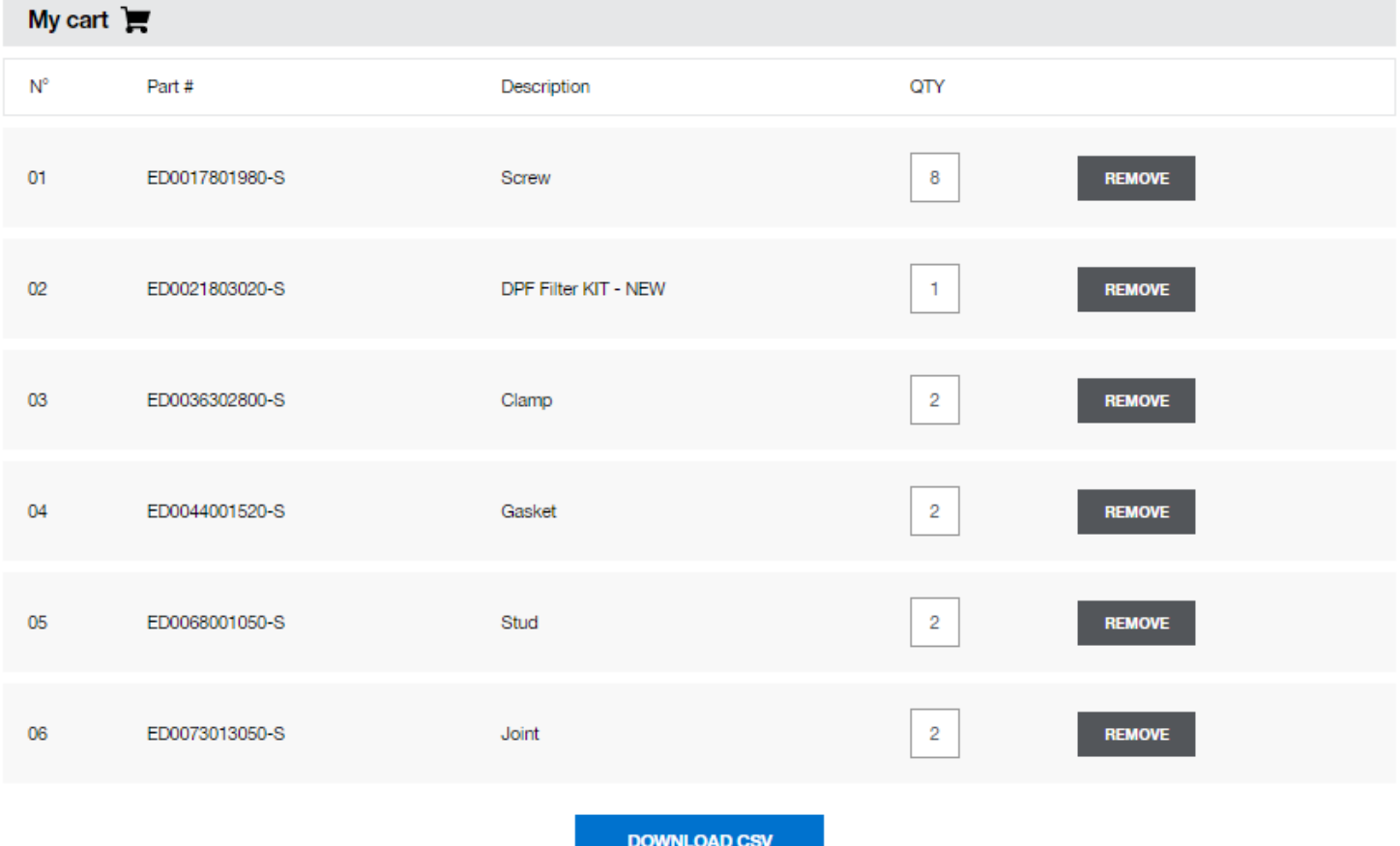

Lombardini Srl a socio unico R.E.A. 227083 - Reg. Impr. RE/<br>Cap. Soc. € 44.000.000 int. ver. CEE Code/P.IVA (IT) 01829970357

Via Cav. del Lavoro A. Lombardini, 2 Tel +39 0522 38 91 42124, Reggio Emilia, Italy

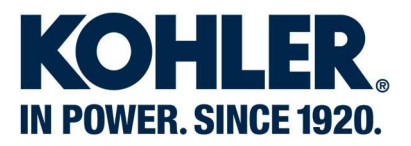

#### 4. Searching Options:

"Search for Engine" there are 4 search options: (serial number, spec number, model, or OEM): Enter a serial number

#### Serial number

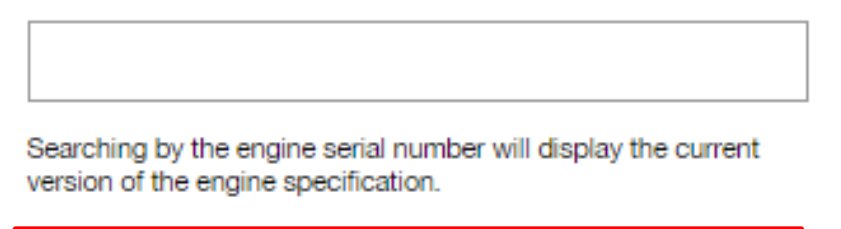

Diesel: search by Serial Number is preferred and more accurate.

Gasoline: search by Serial Number for engines built in the past 15 years starting with 31 or higher. For earlier serials use the Spec. Model, or OEM fields search.

Portable Generators: Serial number search is currently not available - Use the Spec, Model, or OEM fields search

**SEARCH** 

#### Examples of engine labels where to find the engine serial number

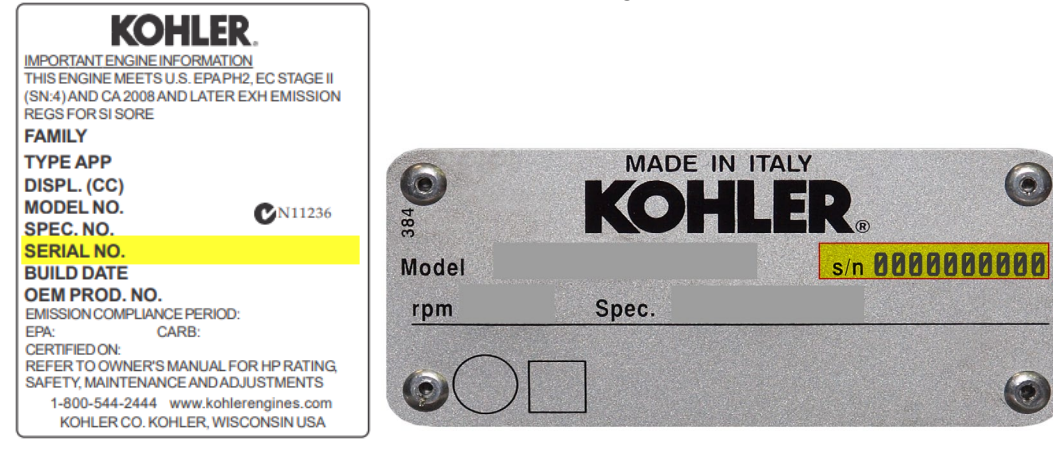

Lombardini Srl a socio unico Cap. Soc. € 44.000.000 int. ver.

R.E.A. 227083 - Reg. Impr. RE/ CEE Code/P.IVA (IT) 01829970357

Via Cav. del Lavoro A. Lombardini. 2 42124, Reggio Emilia, Italy

Tel +39 0522 38 91 Fax +39 0522 38 95 03

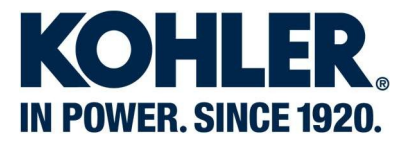

#### Enter a specification and/or Engine Model and/or OEM (only for gasoline products)

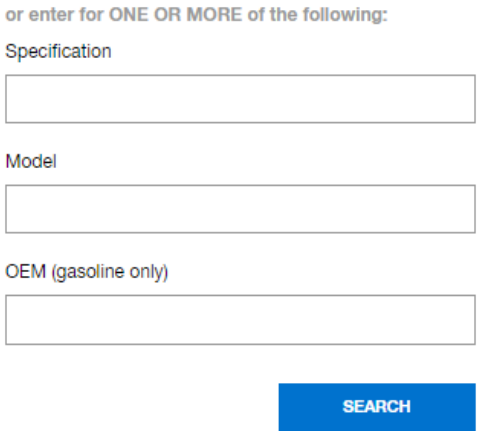

Examples of engine labels where to find the engine specification or engine model

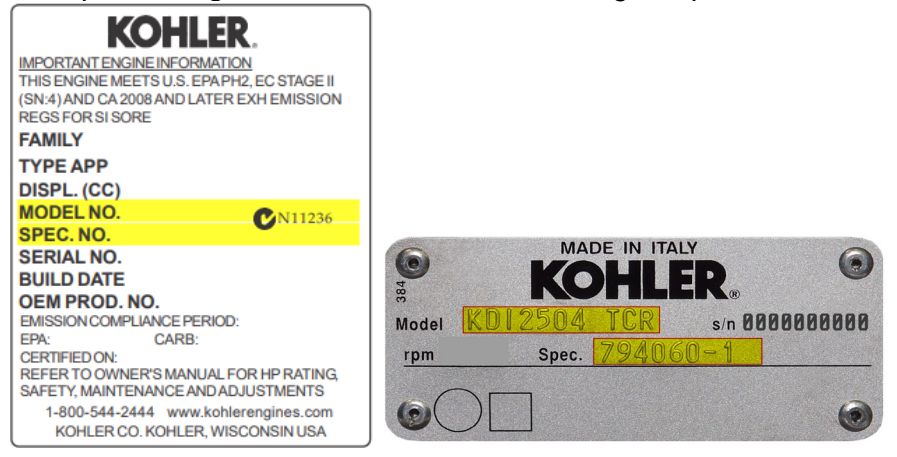

NOTE: OEM search only available for Gasoline products

"Search for Part" it is possible to enter a Part Number or Part Description. In addition, you can search by Engine type (diesel/gas/marine/generator) and/or model and/or OEM (gas only).

#### **5. Instructions**

You can view or download this Global Parts Lookup user guide Using Global Parts Lookup

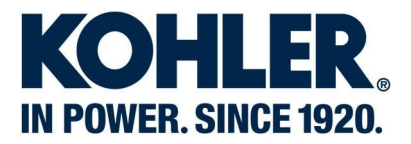

#### Searching Features:

Enter a serial number and click on "Search"

#### Serial number

5001600180

Searching by the engine serial number will display the current version of the engine specification.

Diesel: search by Serial Number is preferred and more accurate.

Gasoline: search by Serial Number for engines built in the past 15 years starting with 31 or higher. For earlier serials use the Spec, Model, or OEM fields search.

Portable Generators: Serial number search is currently not available - Use the Spec, Model, or OEM fields search

**SEARCH** 

#### or enter a specification, click on one in the list and click on "Search"

or enter for ONE OR MORE of the following:

#### Specification

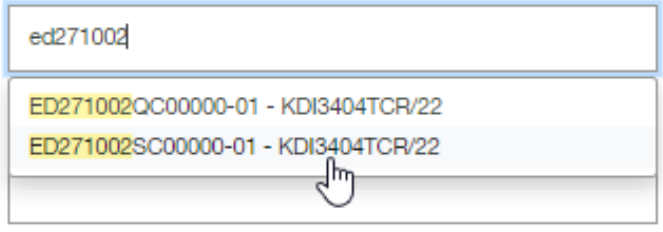

OEM (gasoline only)

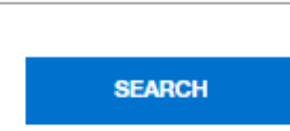

Lombardini Srl a socio unico Cap. Soc. € 44.000.000 int. ver. CEE Code/P.IVA (IT) 01829970357

R.E.A. 227083 - Reg. Impr. RE/

Via Cav. del Lavoro A. Lombardini, 2 Tel +39 0522 38 91 42124, Reggio Emilia, Italy

Fax +39 0522 38 95 03

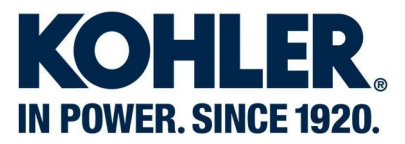

#### or enter an engine model, click on one in the list and click on "Search"

or enter for ONE OR MORE of the following:

#### Specification

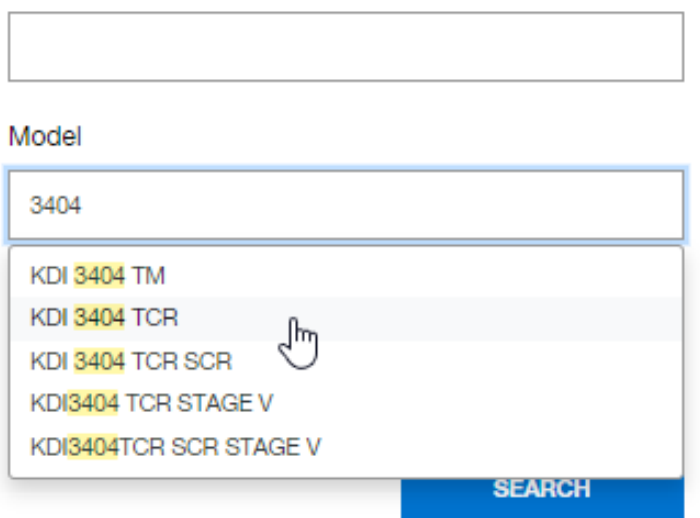

in the next page a list of engine specifications will appear, choose one in the list and the catalog will open. 476 Results for "KDI 3404 TCR":

42124, Reggio Emilia, Italy

infodiesel@kohler.com

Fax +39 0522 38 95 03 kohlerengines.com/eu

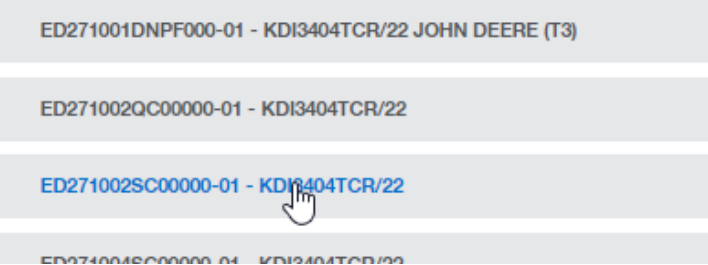

#### or search by model and OEM (Gasoline only), engine sold to selected OEM will show

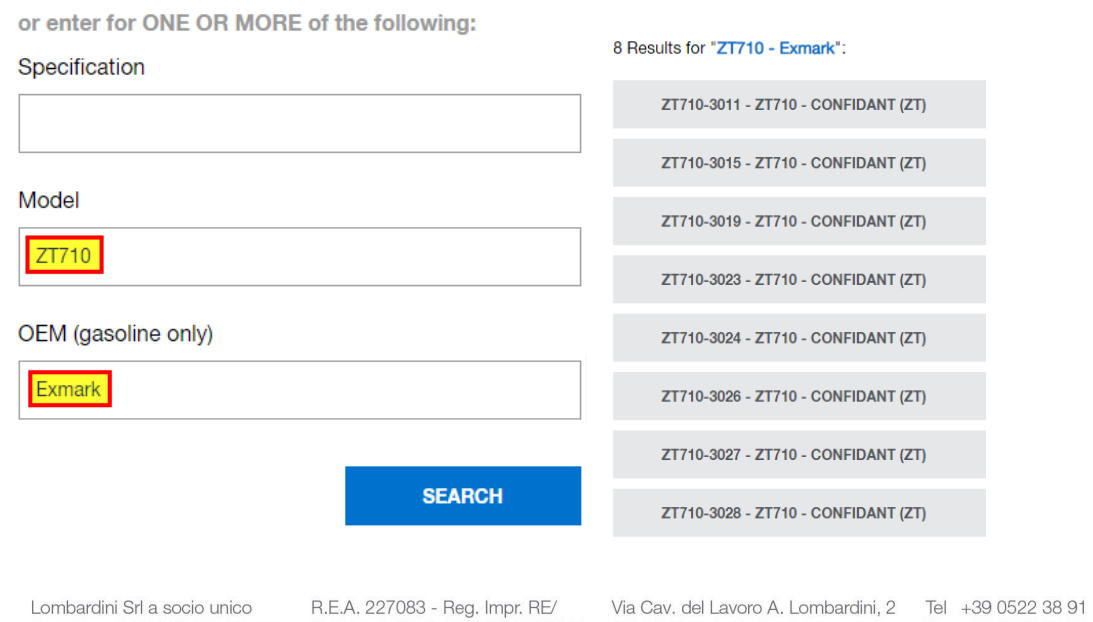

Internal Communication: For internal & partner use only.

Cap. Soc. € 44.000.000 int. ver. CEE Code/P.IVA (IT) 01829970357

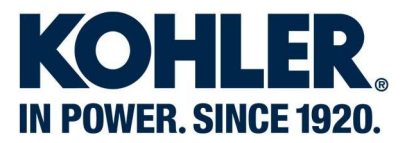

#### **Specification Attributes**

Attributes of the engine you are searching on

- the serial number you have entered if search by serial number was used
- the engine specification
- the engine description (engine model)
- Engine Power
- Engine Speed
- Status (Active = the engine is currently valid for production)
- OEM (gas engines)
- Governor spring hole location (gas engines)
- Emission code (gas engines)

#### Diesel Attributes:

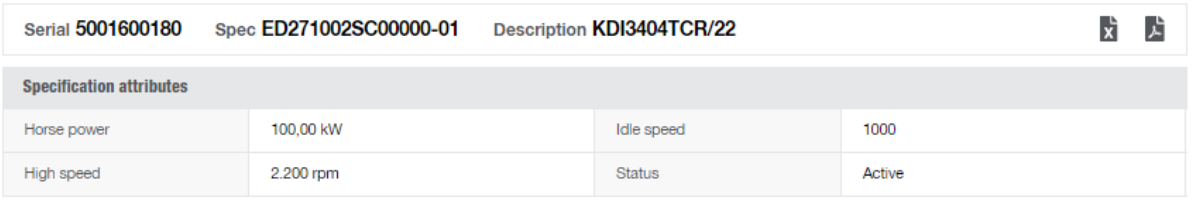

#### Gas Attributes

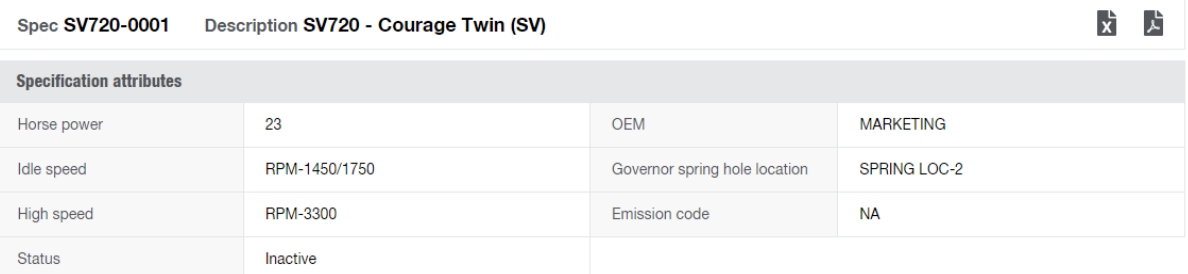

Lombardini Srl a socio unico R.E.A, 227083 - Reg. Impr. RE/ Via Cav. del Lavoro A. Lom<br>Cap. Soc. € 44.000.000 int. ver. CEE Code/P.IVA (IT) 01829970357 42124, Reggio Emilia, Italy

Via Cav. del Lavoro A. Lombardini, 2 Tel +39 0522 38 91

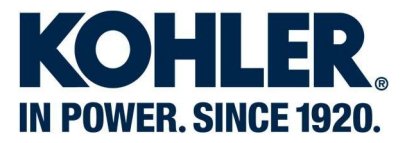

#### **Documents for Engine Specification**

Documents tied to the engine you are searching for would be found under Specification attributes

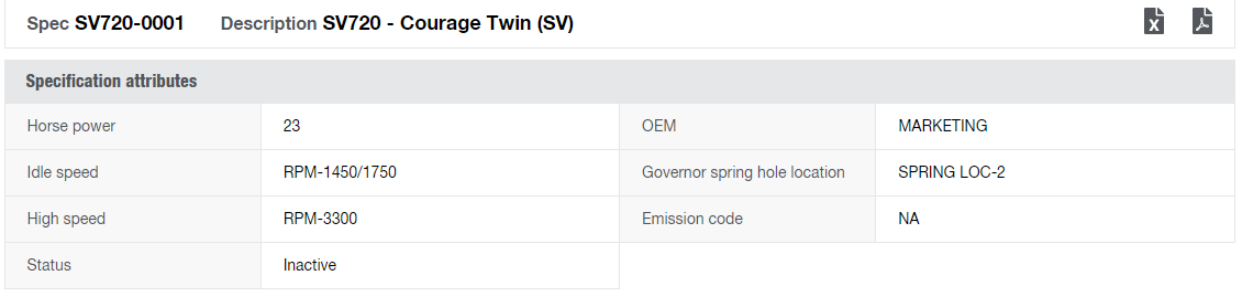

**SB-293 Courage Twin Valve Tappets** 

#### Catalog Exporting:

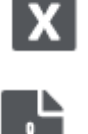

Click on the Excel icon to export the entire catalog as an Excel file.

Click on the PDF icon to export the entire catalog as a PDF file.

Manufacturer Notes: Ability to view notes is user role based for gas engines

**Manufacturer notes** 

Limited Warranty 2 YRS Residential/90 Days Commercial

#### User notes:

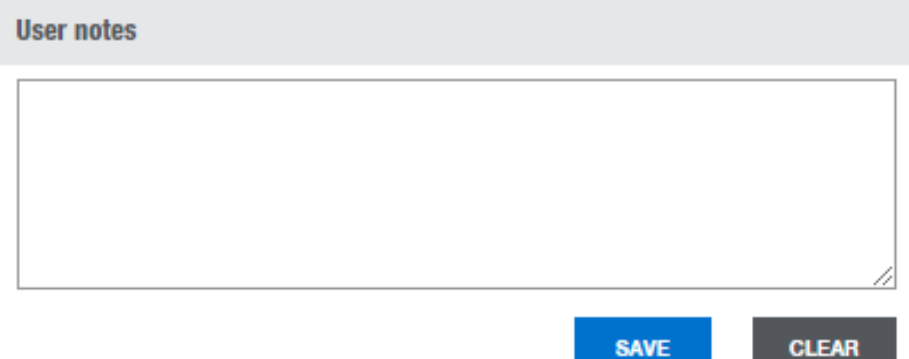

User can type notes about the engine and save for future viewing NOTE: Users notes are only visible by person logged in - not visible for other users.

Lombardini Srl a socio unico Cap. Soc. € 44.000.000 int. ver. CEE Code/P.IVA (IT) 01829970357

R.E.A. 227083 - Reg. Impr. RE/

Via Cav. del Lavoro A. Lombardini, 2 42124, Reggio Emilia, Italy

Tel +39 0522 38 91 Fax +39 0522 38 95 03

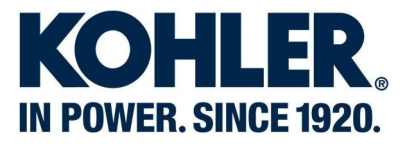

#### **Find a part inside the catalogue**

#### Enter a part number or its description to find part inside the entire catalog

Find part by number or description

#### e.g.: entering "cartridge" the catalog shows all groups where cartridge description is located

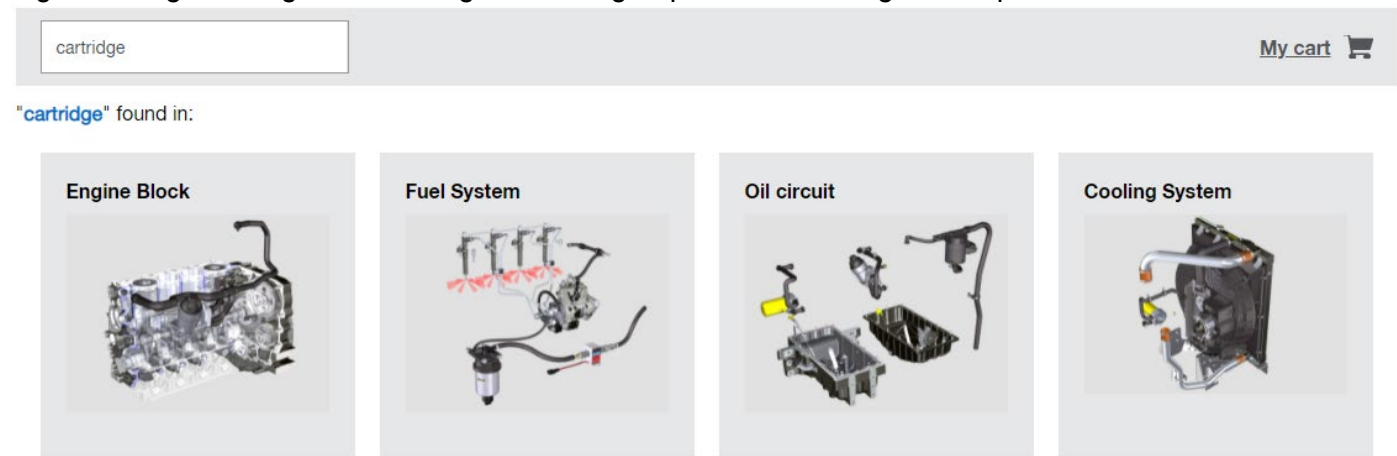

and selecting "Engine Block" section the catalog opens directly the page where the cartridge is listed

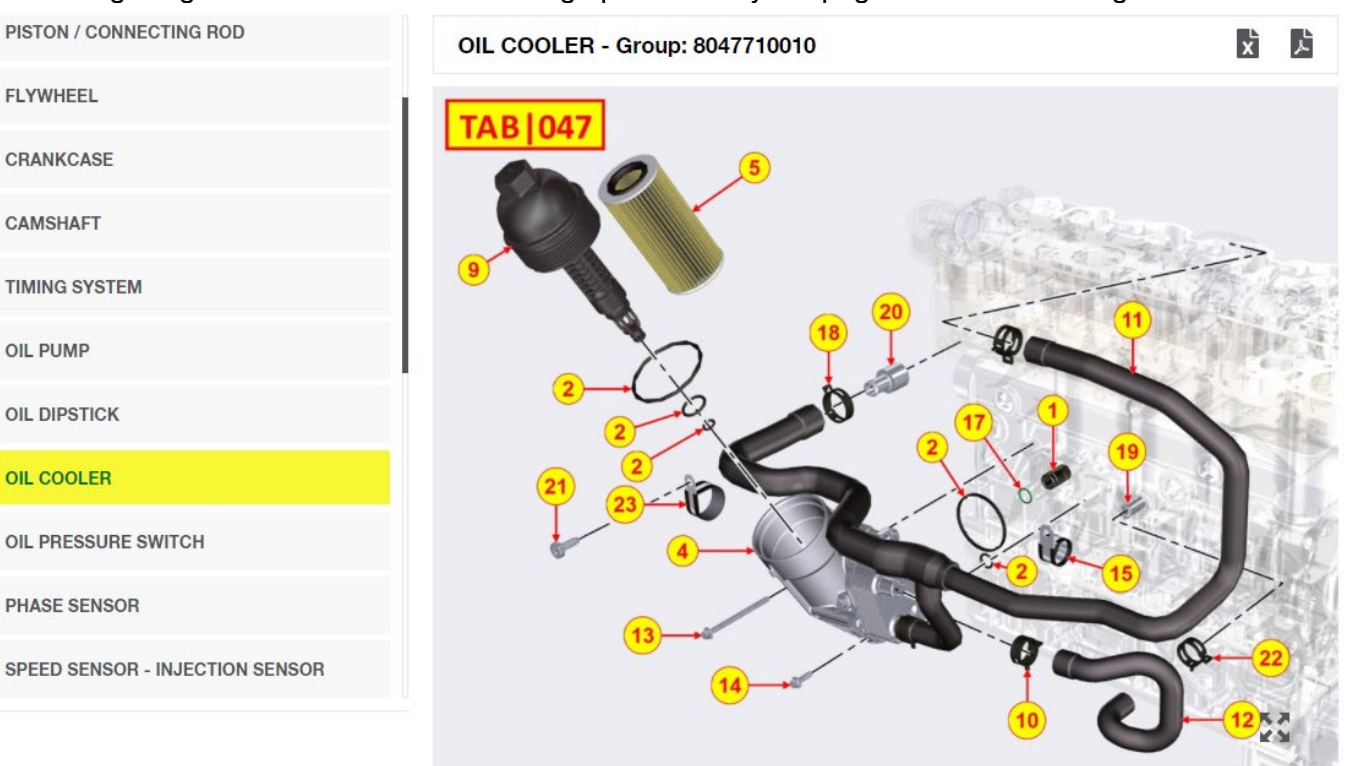

Lombardini Srl a socio unico Cap. Soc. € 44.000.000 int. ver.

R.E.A. 227083 - Reg. Impr. RE/ CEE Code/P.IVA (IT) 01829970357

Via Cav. del Lavoro A. Lombardini, 2 42124, Reggio Emilia, Italy

Tel +39 0522 38 91 Fax +39 0522 38 95 03

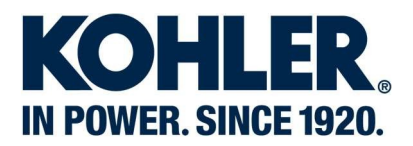

#### OIL COOLER - Group: 8047710010 Kit Substitution QTY Tech info Pos Included in Part # Description  $\blacksquare$ ED0072650700-S **ADD**  $\overline{1}$ Joint  $\mathbf{1}$ **ADD**  $\overline{2}$  $(A)$   $(B)$ ED0081802150-S **Gasket kit**  $\mathbf{1}$ ED0037401690-S **ADD**  $\overline{4}$  $\overline{A}$ replaces Oil Cooler + Oil Filter 1  $\overline{5}$  $\overline{B}$ ED0021750010-S OIL CARTRIDGE  $(A)$  $\mathbf{1}$ replaces **ADD**  $\mathbb{Z}$

Lombardini Srl a socio unico R.E.A. 227083 - Reg. Impr. RE/<br>Cap. Soc. € 44.000.000 int. ver. CEE Code/P.IVA (IT) 01829970357

Via Cav. del Lavoro A. Lombardini, 2<br>42124, Reggio Emilia, Italy

Tel +39 0522 38 91 Fax +39 0522 38 95 03

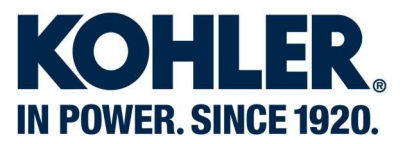

#### **Sections Views**

Section Views give a visual aid to the group name to determine which group to search for components. E.G. Looking for an oil cartridge, the user could find it in the Oil Circuit section or Engine Block section because the Oil Cartridge is fitted on the Crank Case, in both cases the user will find the component they are looking for.

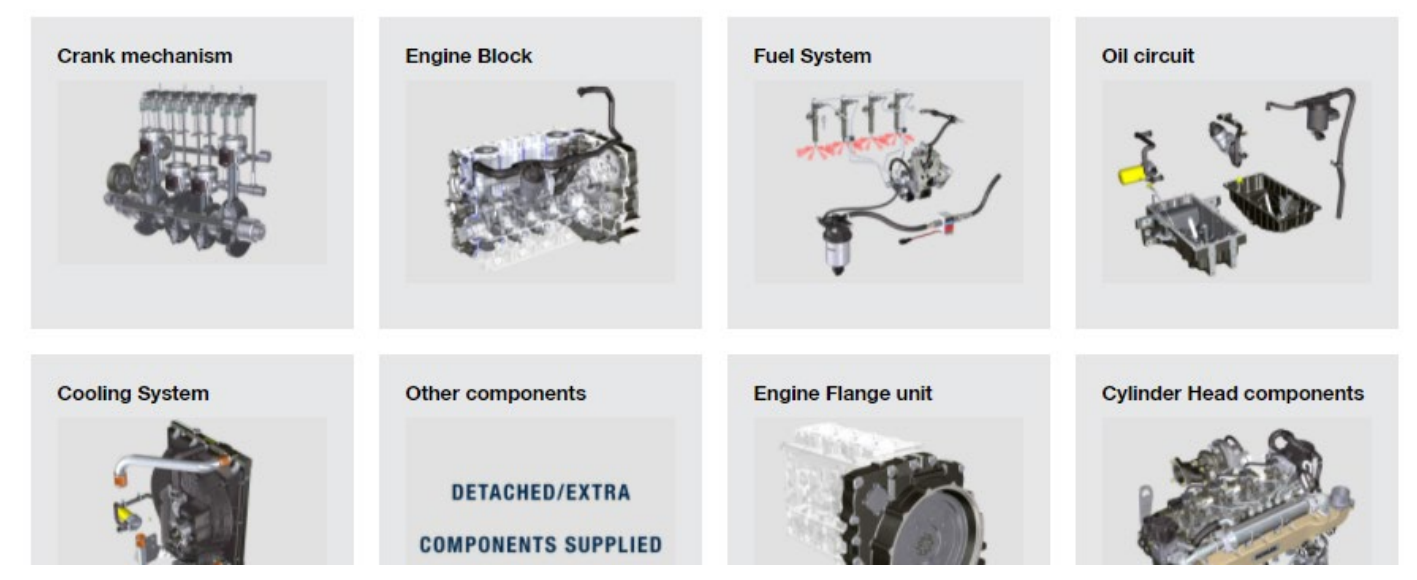

Selecting a section for a diesel engine, the user can open it and see subpages related to the selected section and select a page to see its part list.

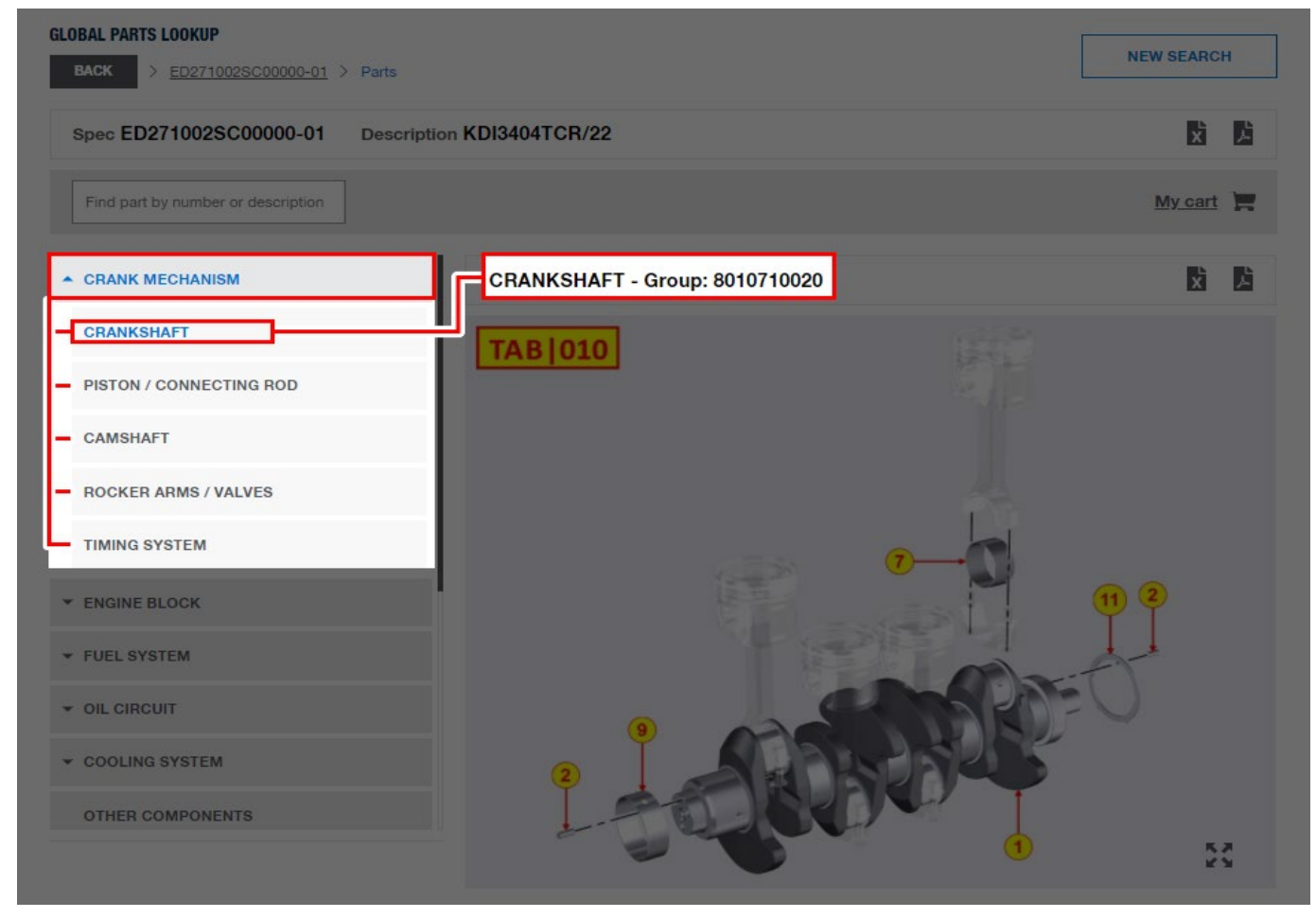

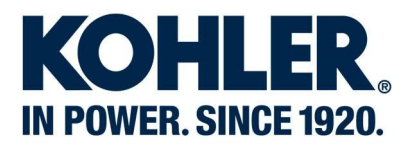

#### **CRANKSHAFT - Group: 8010710020**

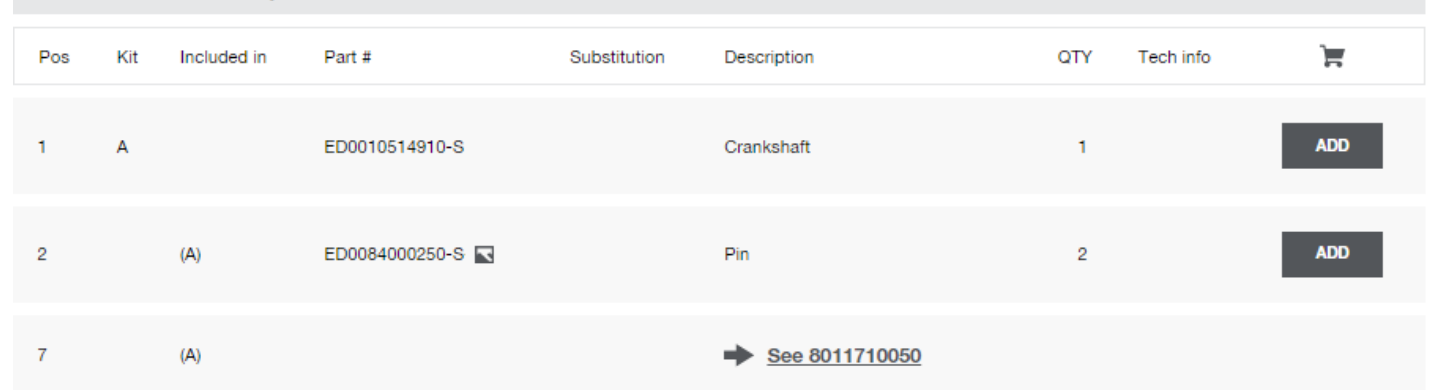

Selecting a portable generator product gasoline (or Lombardini Marine and EcoWind branded diesel products), the user will open the one page illustration with parts listing. If you want to see the engine used on this application you click on "see engine spec" and it goes to the illustrations and parts listing for the engine – in this case CH440-3140.

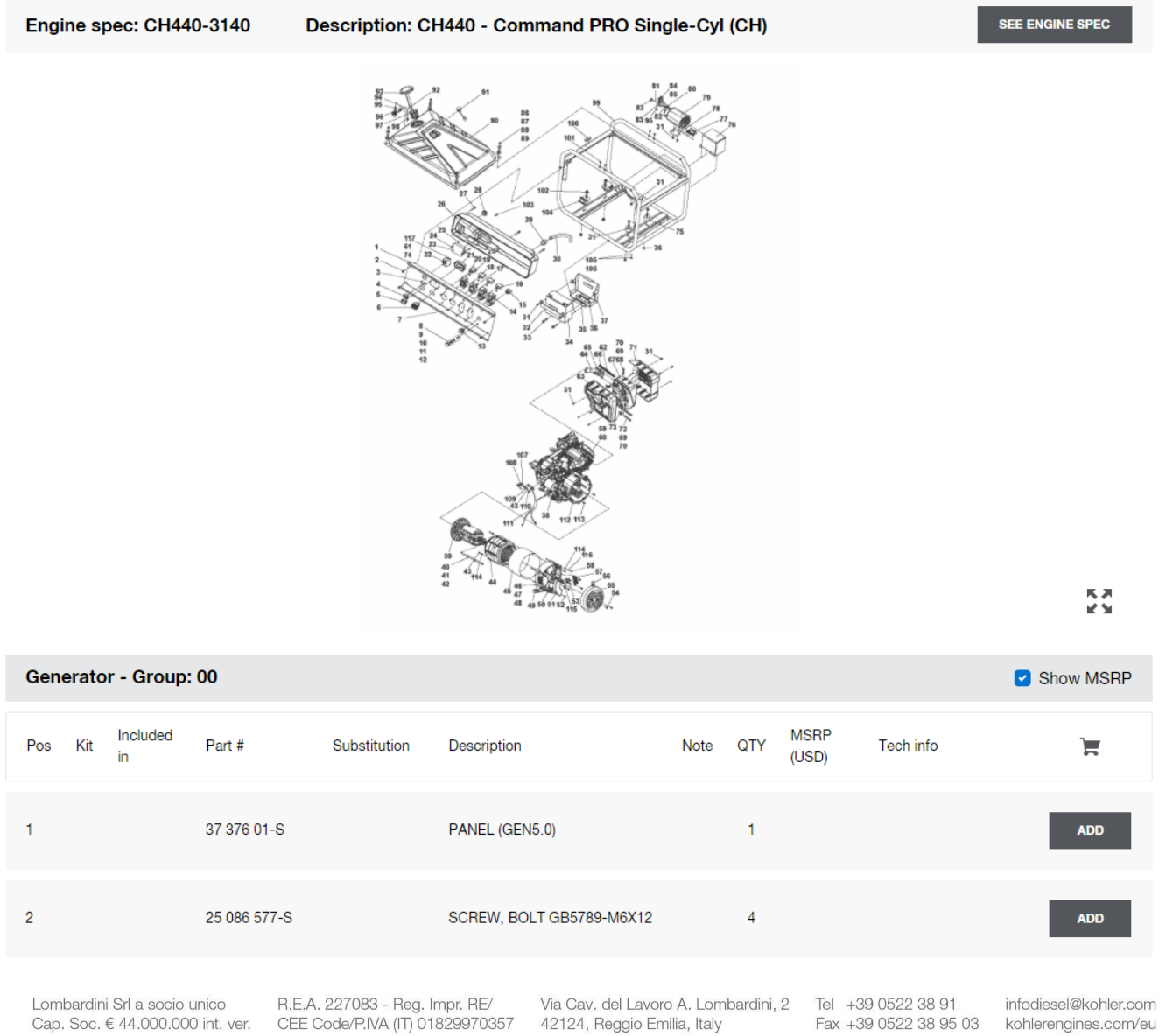

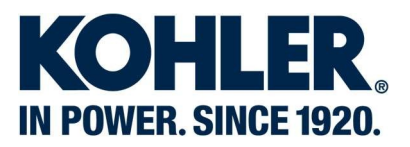

Selecting a section for a gas engine, the user can open it and see the group illustration and parts listing

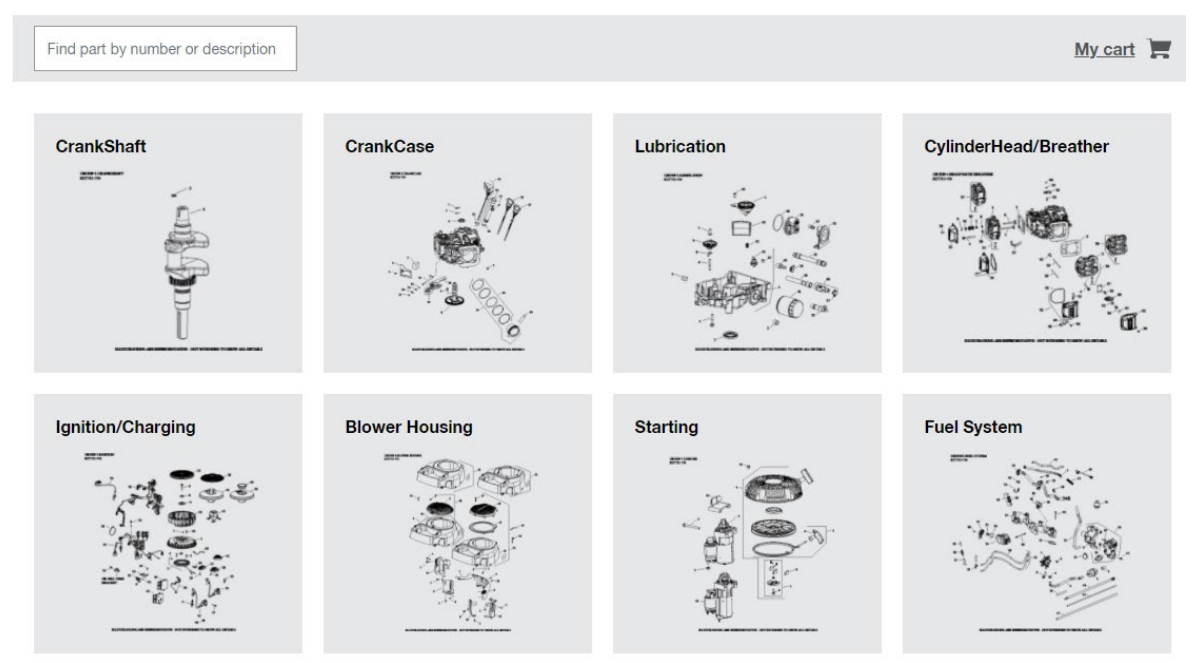

#### Exploded Views:

The exploded view shows all the components fitted on the engine, it is possible to zoom in by clicking on "enlarge 民训

#### ⊯ jh icon"

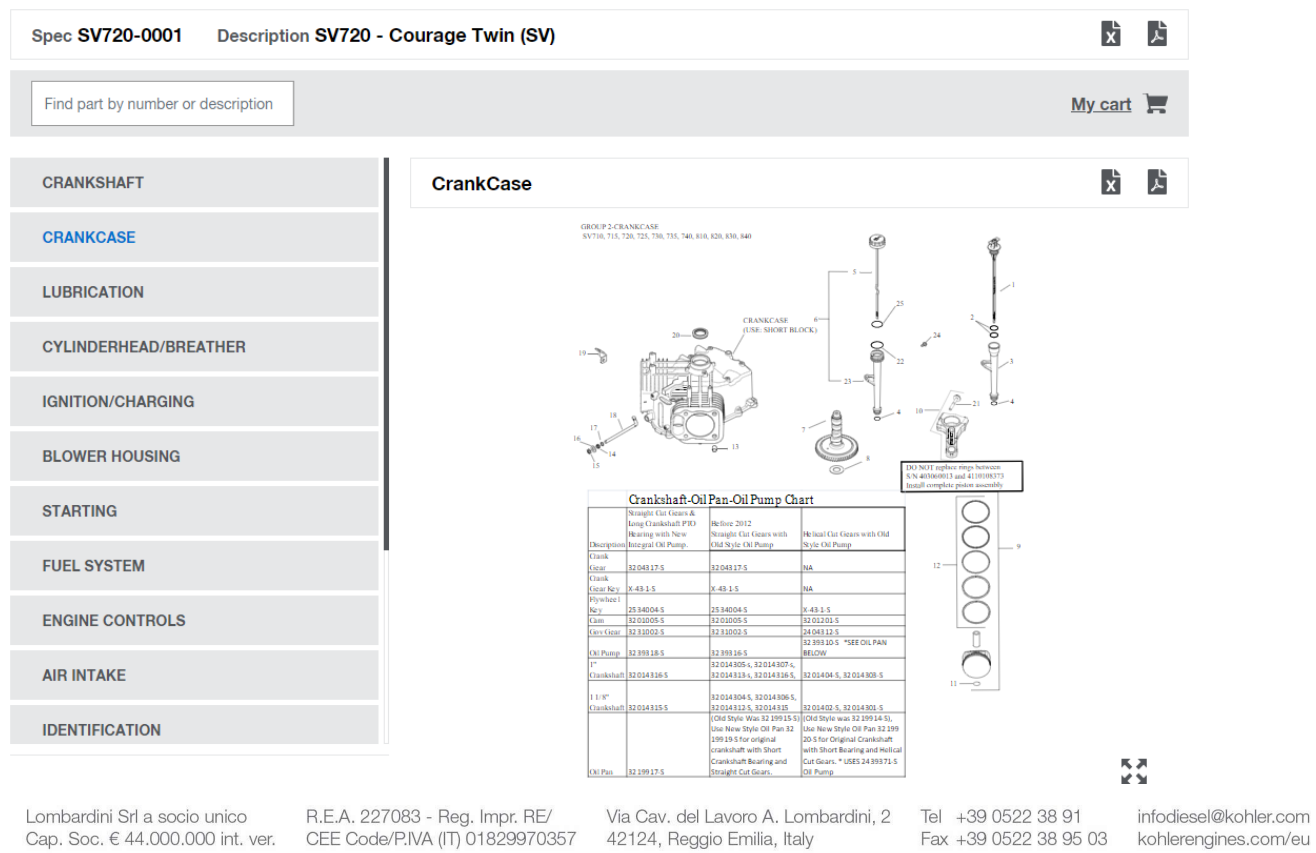

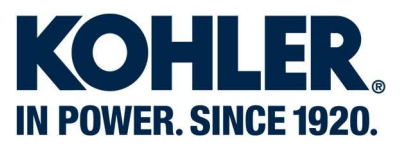

#### Part List

Shows all components related to the exploded view, each position on the exploded view is listed in the Parts List as per below image.

Parts List includes the following columns:

- Pos: it is the position of the component referred to the exploded view.
- KIT: a letter in this column determines if the component is a KIT (includes other components)
- Included in: determines the components included in the KIT which have the same letter of the KIT component.
	- E.G. the component in Pos. 1 includes the components in Pos. 5, 6, 7 and 8.
- Part#: indicates the service part number of the component.
- Picture icon  $\blacksquare$ : User can open a picture to see component in detail
- Substitution: "replaces" indicates older part number "replaced by" indicates newer part number
- Description: component description
- Note: a note icon **b** gives important information for a part
- QTY: shows the quantity of the component fitted on the engine.
- MSRP: shows list price based off of user role for Gas engines only.
- Tech info: a "PDF icon  $\overline{A}$ " or a "warning icon  $\overline{A}$ " indicates that a technical information is related to the component (Installation instruction, Parts bulletins, Service bulletins, Kit contents for Gasoline products). NOTE: the technical information can be opened only by clicking on "PDF icon".
- **Cart Icon**  $\blacksquare$ : under the cart icon, the user can add to cart components by clicking on ADD button.

#### Diesel Engine parts listing

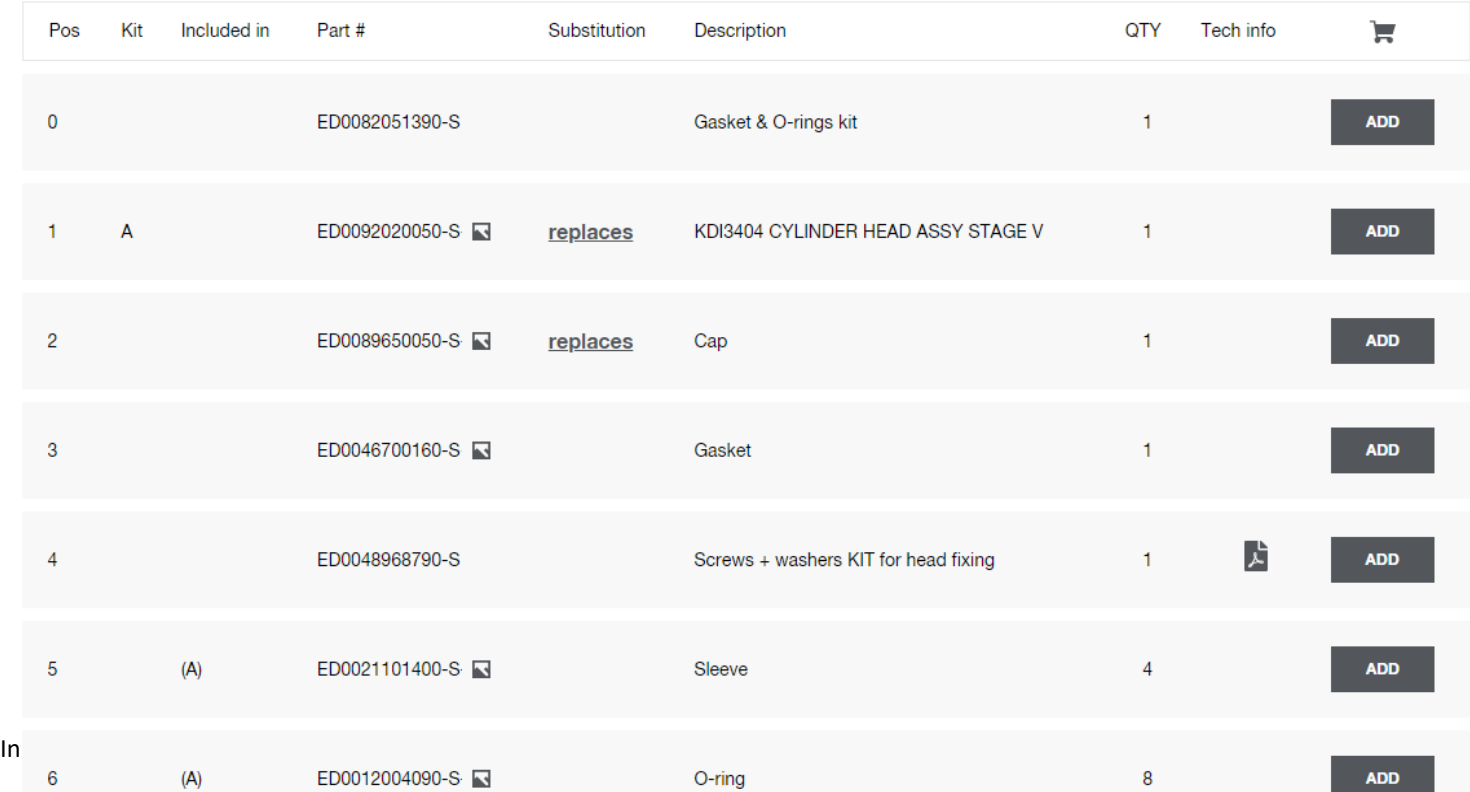

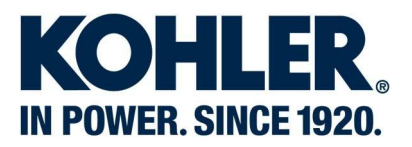

#### Gas Engine parts listing

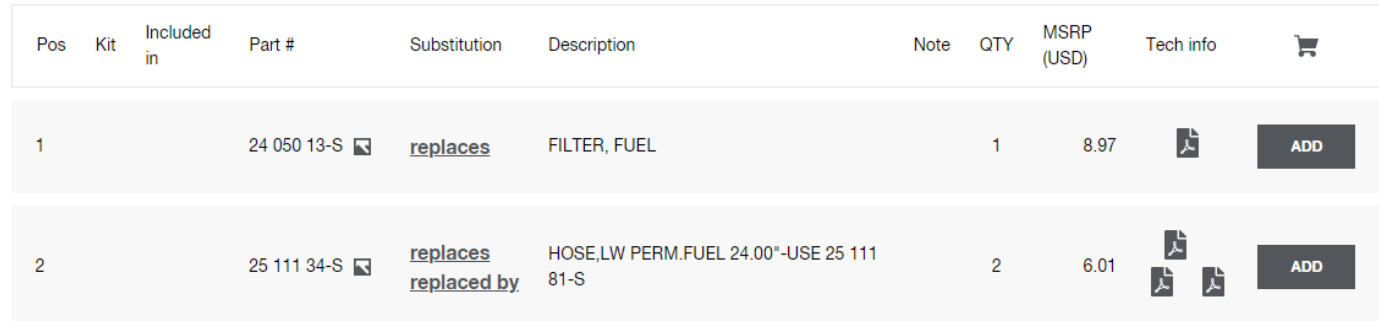

Page Exporting: like Catalog exporting, it exports the group/page that the user is consulting

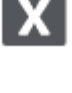

Click on the Excel icon to export the group as an Excel file.

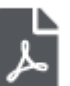

Click on the PDF icon to export the group as a PDF file

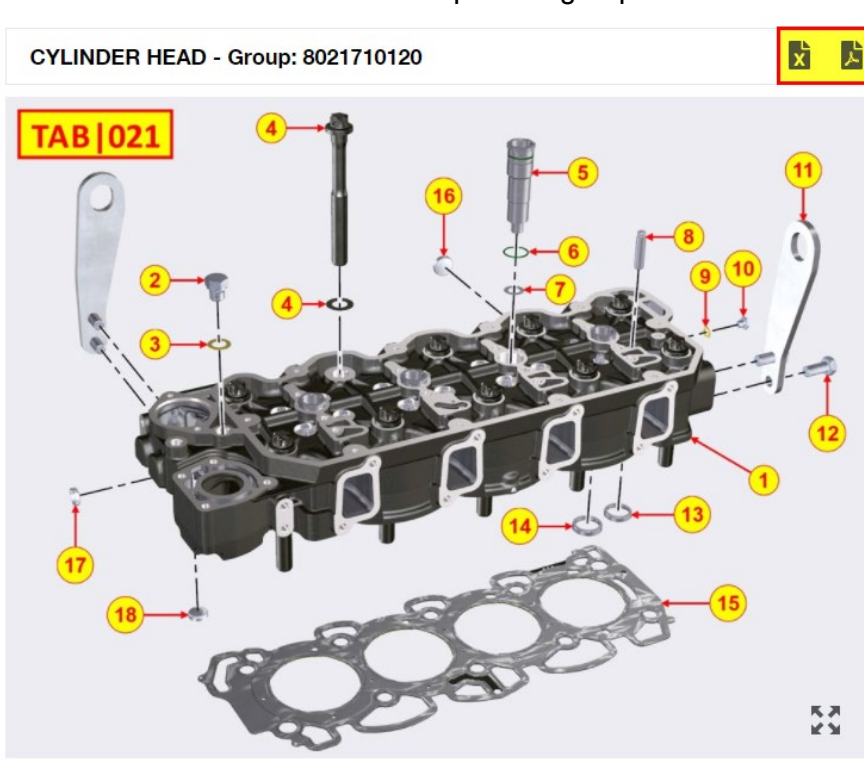

NOTE: The user can go back to search page clicking on the "NEW SEARCH" button.

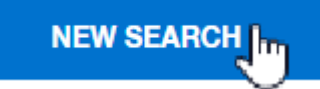

Lombardini Srl a socio unico Cap. Soc. € 44.000.000 int. ver.

R.E.A. 227083 - Reg. Impr. RE/ CEE Code/P.IVA (IT) 01829970357

Via Cav. del Lavoro A. Lombardini, 2 Tel +39 0522 38 91 42124, Reggio Emilia, Italy

Fax +39 0522 38 95 03

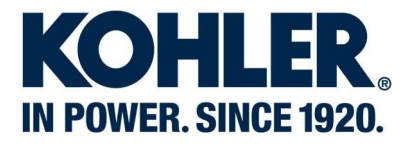

#### **Search for a part number**

You can search by part number, description, engine type (gas/diesel), model or OEM (gas only).

As you start typing a part number, the system auto populates the possible results.

Click on the part to select it and then click on the search button<br>Enter EITHER or BOTH of the following:

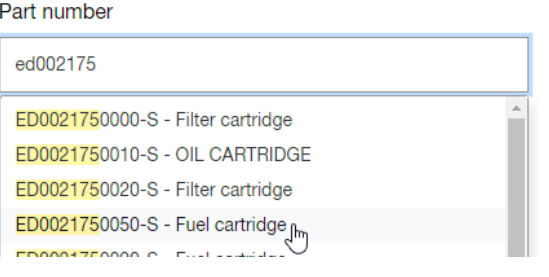

The system shows the part and all engine specification where it is used and exploded view/part list related. "ED0021750050-S - Fuel cartridge" used in:

- ▼ ED270031BA00000-01 KDI2504TCR/D26A
- ▼ ED270038DA00000-01 KDI2504TCR/D26A
- ▼ ED271001DNPF000-01 KDI3404TCR/22 JOHN DEERE (T3)

Click on "Search for Parts" tab, type a key word in the Description box, optionally some filters could be selected to have better results and click on "Search".

In the example below the key word is "cartridge" and the filter selected is an engine model

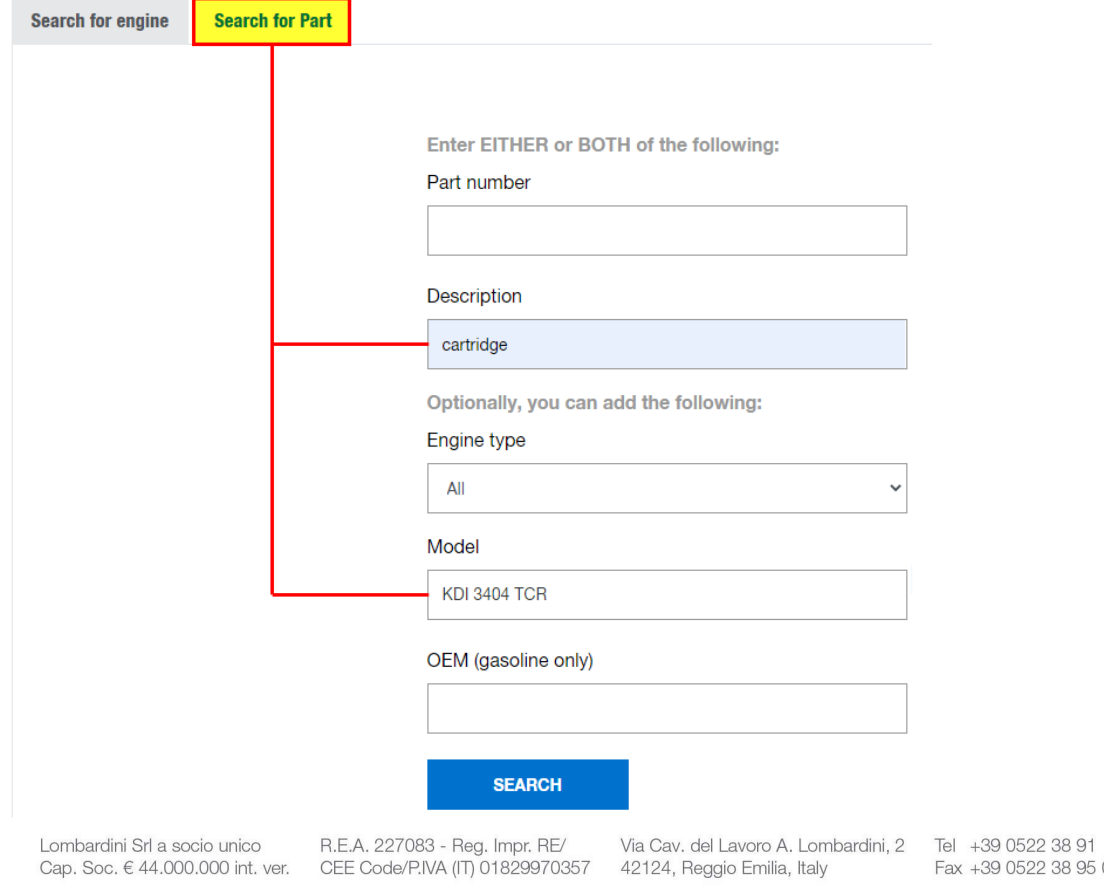

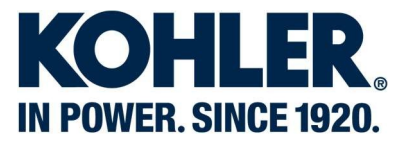

Results page will show all parts which only contain "cartridge" in their description.

Clicking on one of the results will show all engine specifications where used and the exploded view/part list related. 6 Results for "cartridge - KDI 3404 TCR"

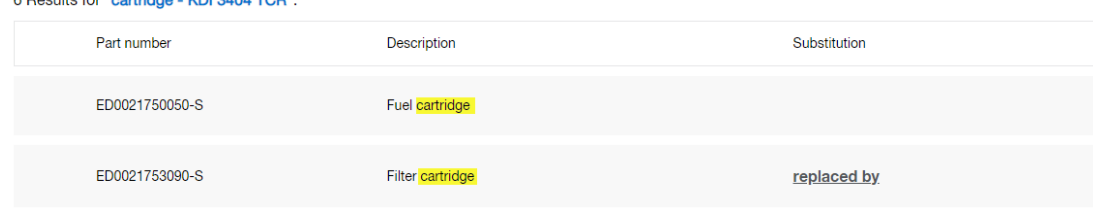

NOTE: The user can go back to search page clicking on the "NEW SEARCH" button.

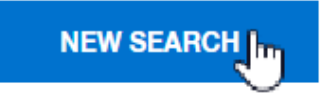

Lombardini Srl a socio unico R.E.A, 227083 - Reg. Impr. RE/ Via Cav. del Lavoro A. Lom<br>Cap. Soc. € 44.000.000 int. ver. CEE Code/P.IVA (IT) 01829970357 42124, Reggio Emilia, Italy

Via Cav. del Lavoro A. Lombardini, 2 Tel +39 0522 38 91